# **A Parents' Guide to FACTS/RenWeb and Google Classroom**

#### **Ways to access FACTS/RenWeb:**

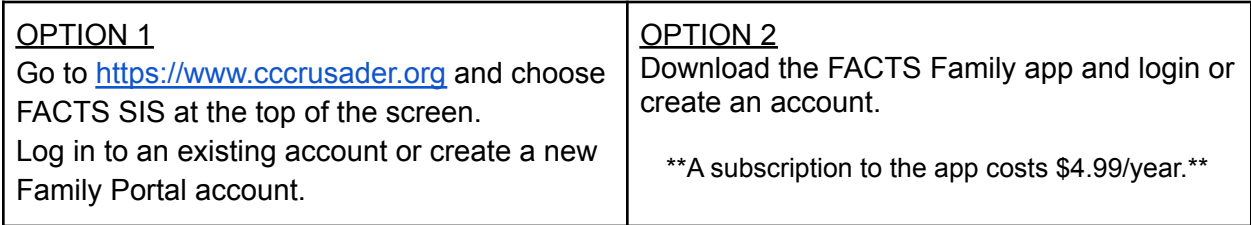

For both options, use the DISTRICT CODE: CL-NJ

## **Check Homework Assignments and Lesson Plans**

Select "Student" to open the student menu.

Select "Homework" to view homework assignments for the week or "Lesson Plans" to view a list of skills your child will be learning during the week.

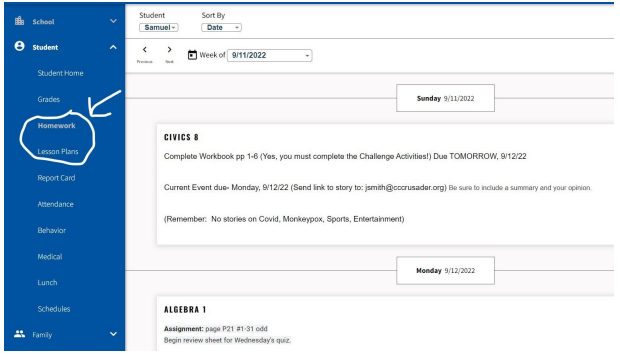

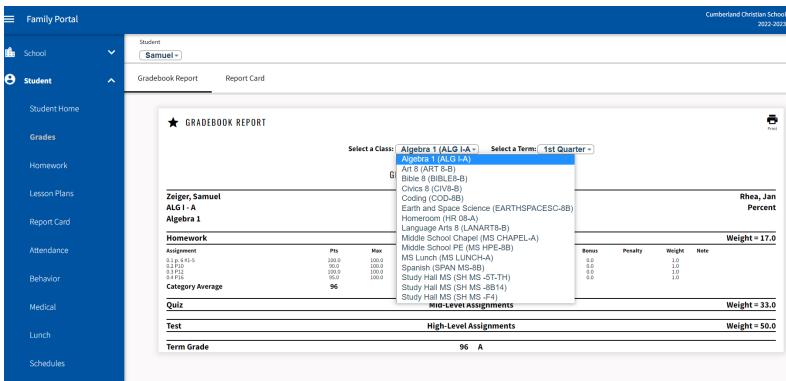

#### **Check Grades**

Select "Student" to open the student menu.

Select "Grades" to open your students' current grade report. Select a class from the drop down menu to view each class in which your child is enrolled.

Additional options under student allow you to view a student's schedule, see any behavior notifications, and view report cards when they are released.

## **Student FACTS/RenWeb Accounts**

Students in middle and high school may create their own FACTS/RenWeb accounts to view their grades and homework as well. Simply follow the steps above to create a new account and select "Student" instead of "Parent."

## **A Guide to Student Google Accounts**

All students enrolled in CCS are issued a CCS account which allows them to access e-mail, Google Classroom, and other Google features.

# **E-mail Addresses and Password Format**

Students who enrolled in CCS prior to the 2022-2023 school year will have email addresses that take on the following format:

[firstnamefirst3lettersoflastname@cccrusader.org](mailto:firstnamefirst3lettersoflastname@cccrusader.org) Example: [stacyzei@cccrusader.org](mailto:stacyzei@cccrusader.org) The default password is either Crusader1 or CrusaderGraduationYear (Example: Crusader2023)

Students who in enrolled in CCS at the start of the 2022-2023 school year will have email addresses that take on the following format:

[firstinitiallastname@cccrusader.org](mailto:firstinitiallastname@cccrusader.org) Example: [szeiger@cccrusader.org](mailto:szeiger@cccrusader.org) The default password is Firstname123 or Firstname1234

Students may opt to change their email passwords once they log in, but should write them down so they are able to log in during their coding class (middle school).

# **Google Classroom**

Students can log in to Google Classroom by visiting <https://classroom.google.com>. Students are automatically enrolled in their classes and can only join a class using a cccrusader e-mail address.

Teachers opt to use Google Classroom in different ways. Some teachers post regular assignments and notes, while others reserve Google Classroom for absent students and periods of virtual learning.

When accessing Google Classroom, students should click on each individual class to view assignments and other information.

Relevant assignments and other important info may appear on the **STREAM** or under **CLASSWORK**. Students should check both to ensure they do not miss something.

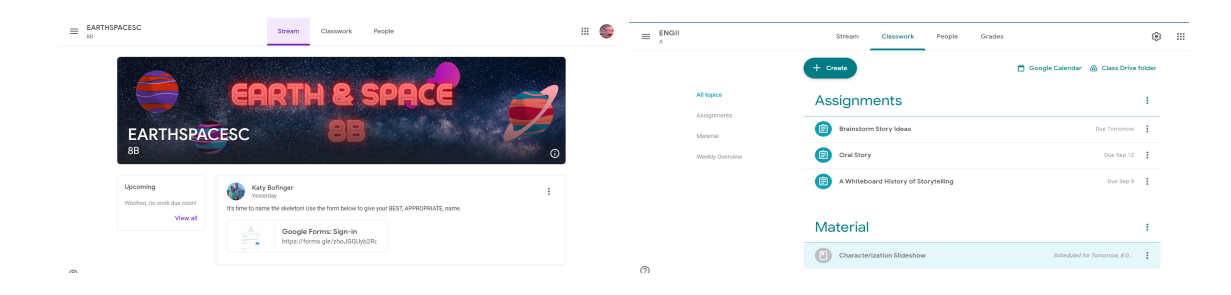

Parents, please note that a student is able to submit an assignment on Google Classroom without attaching any work. If an assignment was marked turned in on Google Classroom, please verify with your child that the work is actually attached.